### Monitoring GSM Call Status via Telnet

### **Overview**

This paper is intended to introduce a way to monitor and analyze the calls made by a GoIP. In order to enable the GoIP to achieve high ACD (Average Call Duration) and high ASR (Answer / Seizure Ration), it is important to understand the progress of a call including the hang up reason.

GoIP has a special telnet mode which allows users to monitor the messages generated by one or all GSM modules. The messages are in the format of AT commands as described in the G610 AT Command User Manual (the document file name is *G610 GPRS Module AT Command User Manual\_V1.3.4\_20111228.pdf*). Please refer to this User Manual for more information.

### Accessing the GoIP via Telnet mode

After the GoIP is setup and working properly, you can then access the device via telnet mode. PuTTY is a free utility which offers a telnet client to access the GoIP. Please download PuTTY from [http://www.putty.org/ a](http://www.putty.org/)nd then install it. After executing PuTTY and you will get to the window shown below.

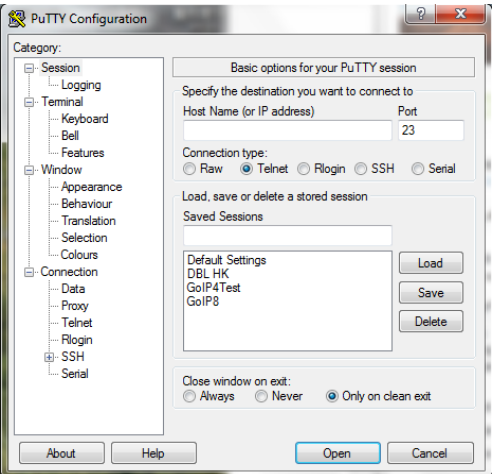

It is recommended to first enable data logging so that you can review the data log later. Click on *Logging* to display the page below and then select *All session output*. The default log file name is "putty.log". Change it if required. And please click the *Browse* to deside where the log file to be storaged.

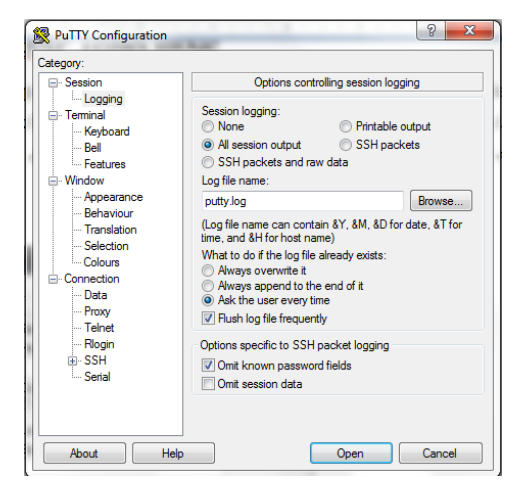

Now go back to the default screen by clicking *Session*. To access the GoIP, you first need to know its IP address. If the GoIP is located in the same network segment of your computer, you can just enter its IP address (example IP here is 192.168.10.100) and select the *Telnet* as the connection type.

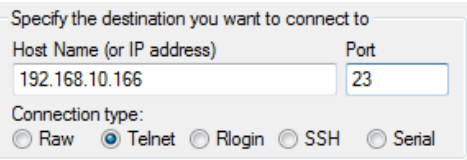

If the GoIP has a public IP, you can just enter its IP here.

If the GoIP has a private IP and located in a different network, you need to setup the network router or gateway first so that port 23 of the network is mapped to the GoIP port 23. Different telnet port can be used by modifying the Port number in PuTTY.

Click on *Open* to display the window shown below when everything is ready.

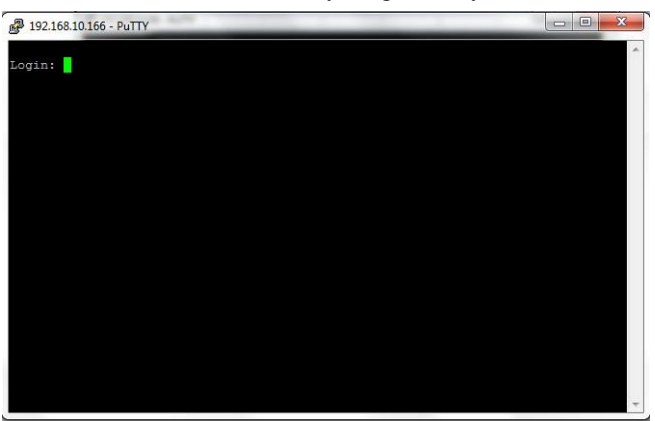

Enter the login ID as "**ctlcmd**" and the password as the admin password for webpage login access the GoIP as shown below.

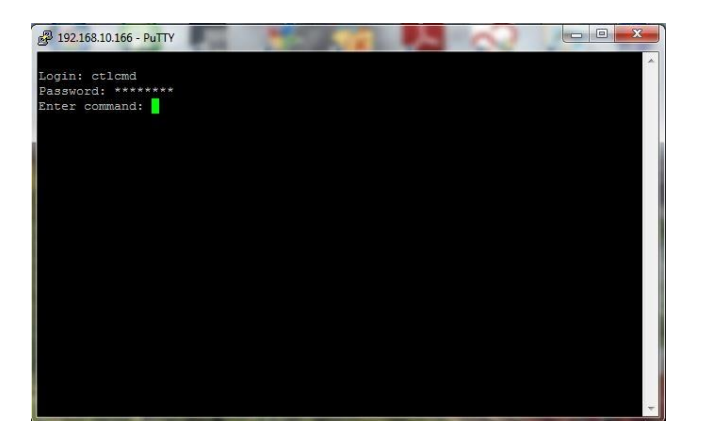

The telnet commands supported are listed in the table below.

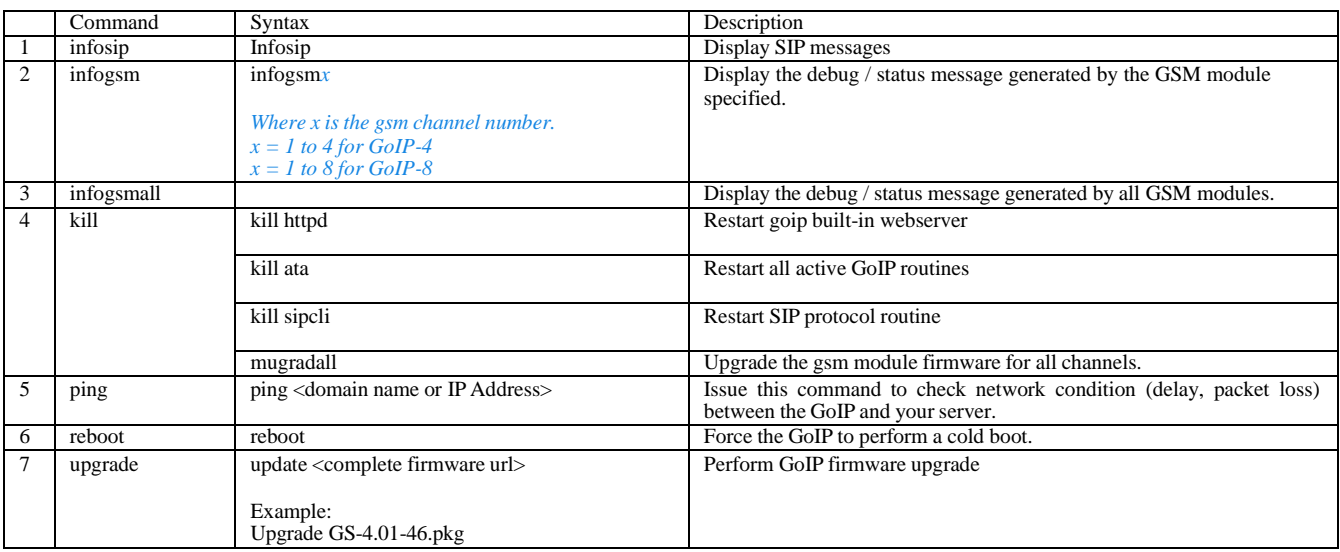

To monitor the GSM call status of a channel, enter the command *infogsm1* for channel 1 and so on. To monitor all channels simultaneously, enter the command *infogsmall*.

### Analyzing Console Data Log

Once the inforgsmx or infogsmall command is executed, the console displays the communication messages to and from the GSM module(s) as well as some other system messages. The GSM messages are in the in the following format.

parse\_tty\_info:console.c:1221: ttyS1: x

where ttyS1 refers to GSM channel 1 and x is an AT command or a response. Let's first look at a few examples below. Please refers to the G610 AT Command User Manual for more information on AT commands. Comments are in Italic blue text starting with "\*" and added for explanation purpose.

#### *Note: Please contact technical support for assistance if needed.*

#### **Case 1:**

- 1. Initiate GSM channel 1 to dial out the phone number 10086
- 2. Showing various calling states: Dialing, Alerting, and Active
- 3. The caller hangs up the call.

*\* Dial out the number 10086* parse\_tty\_info:console.c:1221: ttyS1:len=11 ATD10086; parse\_tty\_info:console.c:1221: ttyS1:len=3 OK *\* GSM Call Status: Dialing in Progress* parse\_tty\_info:console.c:1221: ttyS1:len=29 +CLCC: 1,0,2,0,0,"10086",129 parse\_tty\_info:console.c:1221: ttyS1:len=3 OK *\* GSM Call Status: Alerting (ringback tones) in progress* parse\_tty\_info:console.c:1221: ttyS1:len=29 +CLCC: 1,0,3,0,0,"10086",129

parse\_tty\_info:console.c:1221: ttyS1:len=3 OK *\* GSM Call Status: Active (Call connected)* parse\_tty\_info:console.c:1221: ttyS1:len=29 +CLCC: 1,0,0,0,0,"10086",129 *\* Caller hangs up the active call* parse\_tty\_info:console.c:1221: ttyS1:len=5 ATH *\* hang up successful* parse\_tty\_info:console.c:1221: ttyS1:len=11 NO CARRIER parse\_tty\_info:console.c:1221: ttyS1:len=3 OK *\* GSM Call Status: Released (no active call)* parse\_tty\_info:console.c:1221: ttyS1:len=29 +CLCC: 1,0,6,0,0,"10086",129

#### **Case 2:**

1. Same as Case 1 except that the callee hangs up.

*\* Dial out the number 10086* parse\_tty\_info:console.c:1221: ttyS1:len=11 ATD10086; parse\_tty\_info:console.c:1221: ttyS1:len=3 OK *\* GSM Call Status: Dialing in Progress* parse\_tty\_info:console.c:1221: ttyS1:len=29 +CLCC: 1,0,2,0,0,"10086",129 parse tty info:console.c:1221: ttyS1:len=3 OK *\* GSM Call Status: Alerting* parse\_tty\_info:console.c:1221: ttyS1:len=29 +CLCC: 1,0,3,0,0,"10086",129 parse\_tty\_info:console.c:1221: ttyS1:len=3 OK *\* GSM Call Status: Active / Call Connected* parse\_tty\_info:console.c:1221: ttyS1:len=29 +CLCC: 1,0,0,0,0,"10086",129 parse\_tty\_info:console.c:1221: ttyS1:len=3 OK *\* Callee hangs up the call as indicated by receiving a NO CARRIER message.* parse\_tty\_info:console.c:1221: ttyS1:len=11 NO CARRIER *\* GSM call status: Released (no active call)* parse\_tty\_info:console.c:1221: ttyS1:len=29 +CLCC: 1,0,6,0,0,"10086",129 parse\_tty\_info:console.c:1221: ttyS1:len=5 ATH parse\_tty\_info:console.c:1221: ttyS1:len=3 OK

#### **Case 3:**

1. Dial out a call unsuccessfully.

*\* Dial out the number 10086* parse\_tty\_info:console.c:1221: ttyS1:len=11 ATD10086; parse\_tty\_info:console.c:1221: ttyS1:len=3 OK *\* GSM Call Status: Dialing in Progress* parse\_tty\_info:console.c:1221: ttyS1:len=29 +CLCC: 1,0,2,0,0,"10086",129 *\* Channel lock is released* gsm\_write:atcmd.c:278: channel1 AT+GTBCCH=0 parse\_tty\_info:console.c:1221: ttyS1:len=3 OK *\* Connection fails* parse\_tty\_info:console.c:1221: ttyS1:len=11 NO CARRIER *\* GSM Call Status: Released (no active call)* parse\_tty\_info:console.c:1221: ttyS1:len=29 +CLCC: 1,0,6,0,0,"10086",129 gsm\_write:atcmd.c:278: channel1 ATH *\* Ask for extended error report for the last call setup* parse\_tty\_info:console.c:1221: ttyS1:len=9 AT+CEER *\* Reason for the failure is not available* parse\_tty\_info:console.c:1221: ttyS1:len=40 +CEER: "No cause information available"

#### Remarks:

#### **+CEER, Extended Error Report**

This execution command returns an extended error report containing one or more lines of information text <report>, determined by the manufacturer, providing reasons for the following errors:

- Failure in the last unsuccessful call setup (originating or answering) or the in-call modification.
- ➢ Last call release.

Typically, the text consists of a single line containing the reason for the error according to information given by GSM network, in textual format.

Below are a list of the common error causes. For more information or the complete list, please refer to the ETSI Standard GSM 04.08.

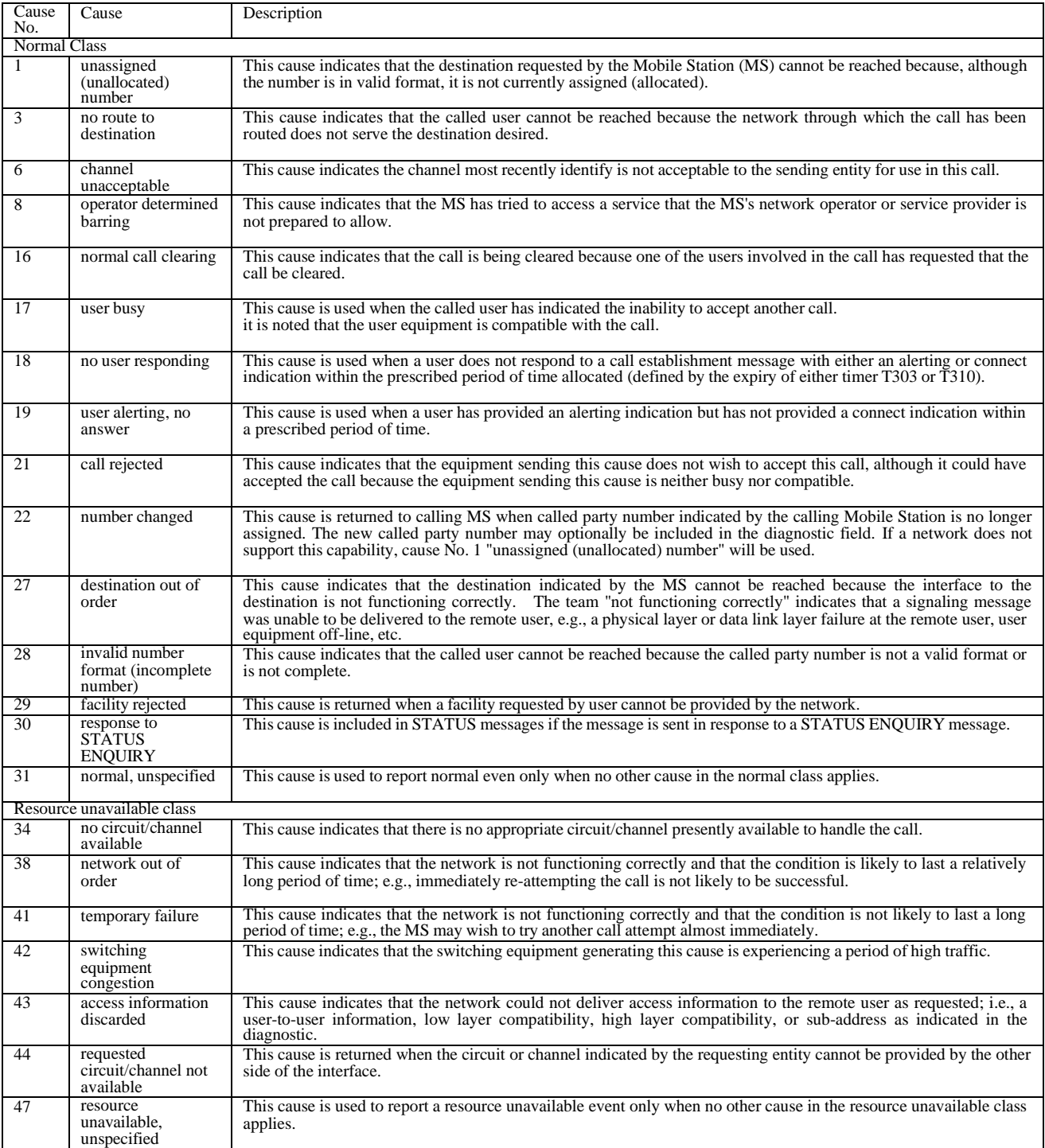